# **PRE**

Aplikace *PRE* je určena pro kreslení výkresu ve struktuře pro PRE, připojování databází k prvkům, naplňování databáze a ke kontrole výkresu, zda je v požadované struktuře. Naplňovány jsou databáze LOM\_BOD, STAVBA, TRASA a GEOM\_PLA. Zároveň jsou přiřazovány mslinky k jednotlivým prvkům. Po spuštění aplikace, se odpojí původní databáze a zároveň se provede příprava na připojení k nové databázi. Při zadání bodů je výkres automaticky připojen k databázi. Aplikace si ukládá poslední nastavení. Jméno výkresu a jméno textového souboru s lomovými body, musí mít předepsaný formát dle požadavků PRE.

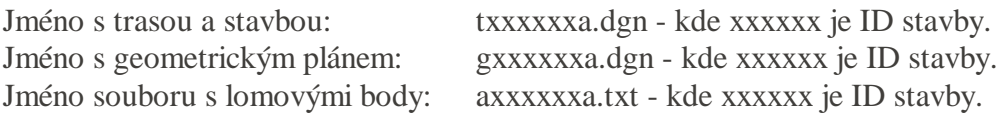

Aplikace se spustí příkazem **"MDL L DKPRE"** z příkazové řádky.

#### Karta **Kresba**

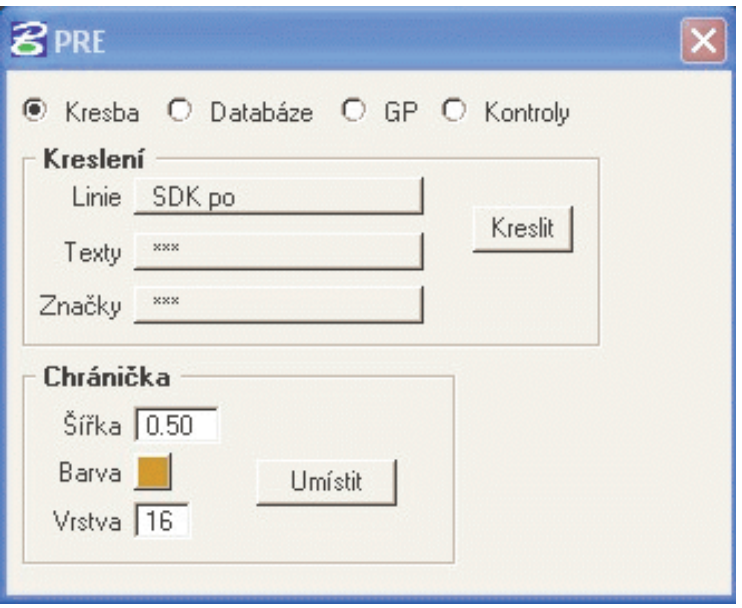

#### **Kreslení**

Nastavením příslušného prvku pro kreslení se spustí požadovaná funkce. Tlačítko kreslit se použije pouze v případě, že byla mezitím použita funkce MicroStationu. Požadavek:

Musí být definovány následující soubory. Řádky musí obsahovat všechny údaje. Údaje jsou odděleny středníkem. Pokud údaj není potřebný dává se hodnota -1.

PrvkyL.txt - soubor pro nastavení parametrů pro kreslení liniových prvků 1. typ prvku - odpovídá číslu prvku v MS

- 2. vrstva
- 3. nevyužívá se
- 4. barva
- 5. tloušťka
- 6. styl
- 7. nastavit číslo 1
- 8. pořadové číslo v dialogovém okně
- 9. nastavit číslo 1
- 10. nevyužívá se
- 11. nevyužívá se
- 12. nevyužívá se
- 13. nevyužívá se
- 14. název v dialogovém okně
- 15. nevyužívá se

# PrvkyT.txt - soubor pro nastavení parametrů pro kreslení textových prvků

- 1. typ prvku odpovídá číslu prvku v MS
- 2. vrstva
- 3. barva
- 4. tloušťka
- 5. styl
- 6. font
- 7. číslo úchopového bodu
- 8. výška
- 9. šířka
- 10. rozpal
- 11. nastavit číslo 2
- 12. pořadové číslo v dialogovém okně
- 13. nastavit číslo 1
- 14. nevyužívá se
- 15. nevyužívá se
- 16. název v dialogovém okně

PrvkyC.txt - soubor pro nastavení parametrů pro kreslení značek

- 1. typ prvku odpovídá číslu prvku v MS
- 2. vrstva
- 3. barva
- 4. tloušťka
- 5. styl
- 6. jméno značky
- 7. nastavit číslo 3
- 8. pořadové číslo v dialogovém okně
- 9. nastavit číslo 1
- 10. nevyužívá se
- 11. nevyužívá se
- 12. název v dialogovém okně

## **Chráni**č**ka**

1. Nastaví se šířka chráničky (šířka je mezi osou kabelu a okrajem chráničky), barva chráničky a vrstva pro umístění chráničky.

- 2. Spustí se funkce **Umístit**,
- 3. Určí se počáteční bod chráničky
- 4. Určí se další lomový bod chráničky.
- 5. Bod 3 se opakuje pro všechny lomové body chráničky.
- 6. Tlačítkem <Reset> se ukončí zadávání lomových bodů chráničky.

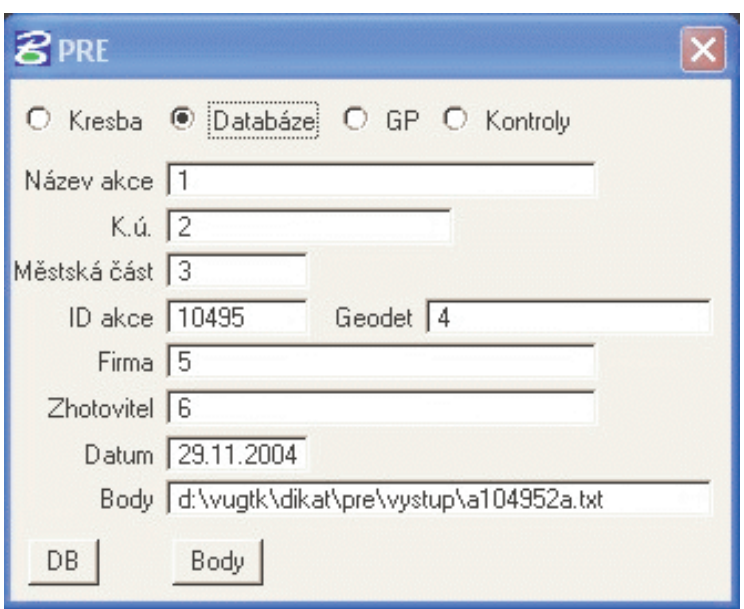

## Karta **Databáze**

Slouží pro připojení mslinku k požadovaným prvkům a naplnění databází LOM\_BOD, STAVBA a TRASA.

# **DB**

- 1. Nastaví se požadované hodnoty pro uložení potřebných informací do DB,
- 2. Spustí se funkce **DB**,
- 3. Potvrdí se funkce stiskem tlačítka <Data>.

## **Body**

- 1. Spustí se funkce **Body**,
- 2. Vybere se seznam lomových bodů.
- 3. Automaticky se připojí výkres k databázi.

## Požadavek:

Musí být připojena DB a nastaven textový soubor lomových bodů.

## **Pozor:**

Funkce smaže obsah databáze LOM\_BOD.

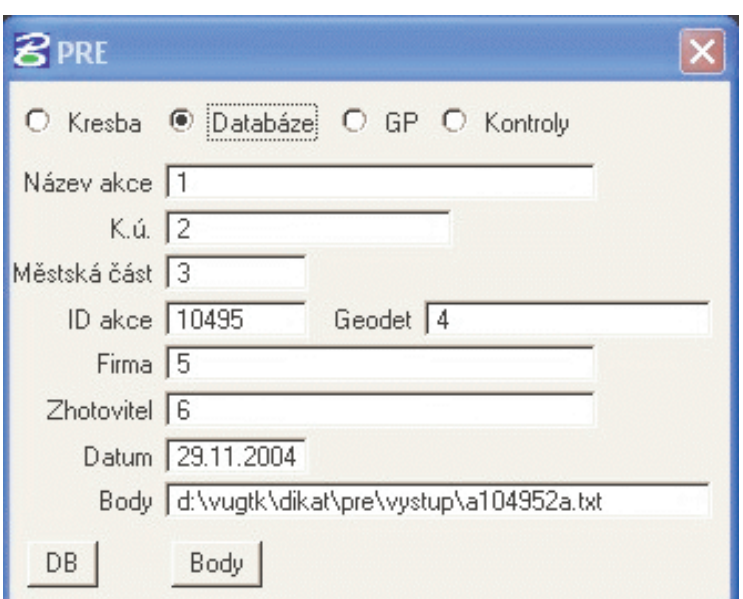

# Karta **GP**

Slouží pro připojení mslinku k požadovaným prvkům a naplnění databází LOM\_BOD, GEOM\_PLA.

## **GPDB**

- 1. Nastaví se požadované hodnoty pro uložení potřebných informací do databáze,
- 2. Spustí se funkce **GPDB**,
- 3. Potvrdí se funkce stiskem tlačítka <Data>.

## **Body**

- 1. Spustí se funkce **Body**,
- 2. Vybere se seznam lomových bodů.
- 3. Automaticky se připojí výkres k databázi.

## Požadavek:

Musí být připojena DB a nastaven textový soubor lomových bodů.

## **Pozor:**

Funkce smaže obsah databáze LOM\_BOD.

## Karta **Kontroly**

Slouží pro kontrolu výkresu, zda odpovídá struktuře dat požadovanou PRE. Chyby jsou označeny kružnicí ve vrstvě 63, barvou 3.

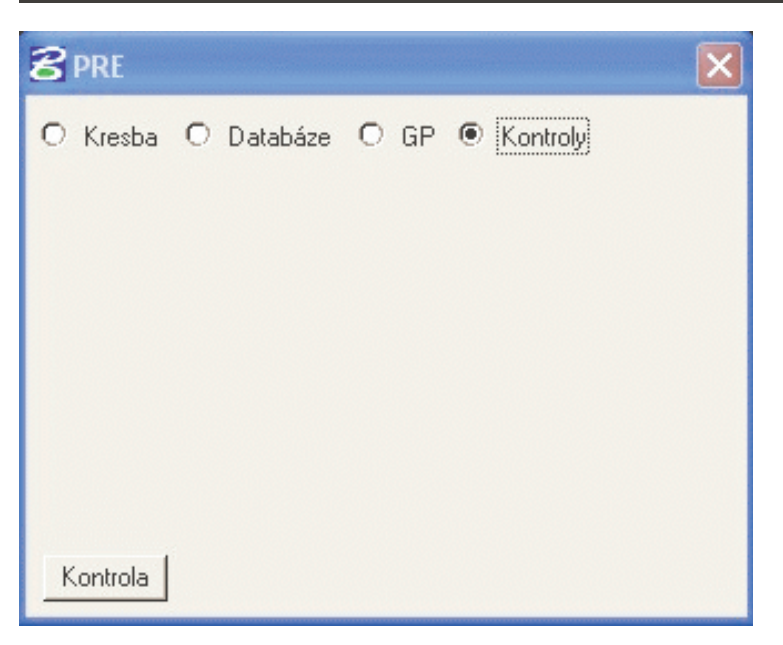

- 1. Spustí se funkce **Kontrola**,
- 2. Potvrdí se funkce stiskem tlačítka <Data>.

Požadavek:

Musí být definován soubor "nastav.pre", kde je definováno co se má kontrolovat. Popis souboru nastav.pre.

Řádky musí obsahovat všechny údaje. Údaje jsou odděleny čárkou. Pokud údaj není potřebný dává se hodnota 0.

- 1. název prvku
- 2. typ prvku odpovídá číslu prvku v MS
- 3. vrstva
- 4. styl
- 5. tloušťka
- 6. barva
- 7. název značky
- 8. výška textu
- 9. šířka textu
- 10. jméno databáze, pokud prvek nemá být připojen k DB, dává se hodnota NULL

Proměnné:

**DK\_DATA** - cesta do adresáře se souborem lomových bodů

**DK\_DBASE** - cesta do adresáře se vzorovými databázovými soubory

**MG\_SYSTEM** - cesta do adresáře k aplikaci

**MG\_RSC** - cesta do adresáře k uložení nastavení od aplikace

Tyto proměnné jsou uloženy do konfiguračního souboru PRE.CFG, který je v adresáři "c:\win32app\ustation\config\appl\"

Aplikace je v adresáři c:\win32app\ustation\mdlapps\"